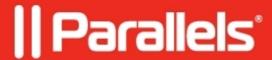

## <u>Unable to use InputObject parameter with RAS PowerShell module</u>

• Parallels Remote Application Server

## **Symptoms**

When trying to use the InputObject parameter with RAS Powershell commands, following error is observed:

## Cause

InputObject does not equal object name.

## Resolution

For this example we use the user filtering cmdlet.

- 1. Run PowerShell ISE
- 2. Create a following script (note, that -Server parameter should be set to your server name):

3. Run the script and you'll be prompted for further actions, in this case - specifying required user account.

© 2024 Parallels International GmbH. All rights reserved. Parallels, the Parallels logo and Parallels Desktop are registered trademarks of Parallels International GmbH. All other product and company names and logos are the trademarks or registered trademarks of their respective owners.